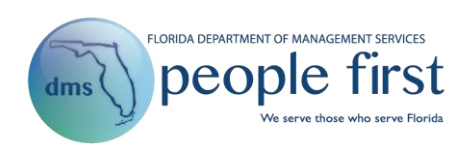

## **Business Objects (BOBJ) Reporting Frequently Asked Questions**

- **1. What happened to the Data Warehouse Reports selection on the Reports landing page?** As of October 29, 2018, all reports are accessed from the Reports landing page.
- **2. Why are there more reports showing in the report categories on the Reports landing page?**

All data warehouse and SAP reports are combined within each report category. As a result, the number of reports in each category has increased.

**3. How do I identify which reports are data warehouse reports?** Reports with an asterisk (\*) at the end of the report title are data warehouse reports.

## **4. What is the Recent Reports section used for?**

The Recent Reports section includes the last 10 reports selected within the browser. This functions as a quick link to access those reports again.

## **5. What does the Data Warehouse Status mean?**

The Data Warehouse Status indicates whether the nightly data warehouse refresh has been completed. If a red X is shown, the nightly data warehouse refresh has not completed and data warehouse reports should not be run. If a green checkmark is shown, the nightly data warehouse refresh has been completed and data warehouse reports can be run.

## **6. How old is the data in the data warehouse reports?**

Most data in the data warehouse reports is as of the previous day. However, there are exceptions, such as the Insurance Benefits reports, which are as of the previous weekend.

**7. Are there training materials available to help me run the reports from the Reports landing page?** 

Yes. In the Resources section on the Reports landing page there is a link titled "How to Run Reports in People First" that launches a video on how to run reports. In addition, there is a link titled Reports Instructional Guide that provides additional information on running reports in People First.

**8. When I select a report, how do I know what filters/prompts are required?**

All required filters/prompts are marked with an asterisk (\*).

- **9. I selected only one value for a filter/prompt (can be any field that supports a range (to / from values), but I'm getting data for additional values, why?** For filters/prompts that support a range (to / from values), to limit the results you must select a from and a to value, otherwise, the value equal to the from value you selected, and any value greater, will be returned.
- **10. If I have issues getting the correct data within a report, who do I contact?**  Contact the People First Division's Data Warehouse team by sending an email to [PeopleFirstDataWarehouse@dms.myflorida.com.](mailto:PeopleFirstDataWarehouse@dms.myflorida.com)
- **11. What is the Ad Hoc Reporting link in the Resources section of the Reports landing page?** The Ad Hoc Reporting link allows report builders to access the new Business Objects (BOBJ) report solution to build their own ad hoc reports.
- **12. Why do I not see the Ad Hoc Reporting link on my Reports landing page?** The Ad Hoc Reporting link is only presented to individuals who have been granted ad hoc reporting access.
- **13. How do I get access to the Ad Hoc Reporting link to create my own reports out of the People First Data Warehouse?**

Your agency must complete the People First Data Warehouse Authorization Form and submit to DMS to request access. This form is available at [https://www.dms.myflorida.com/workforce\\_operations/people\\_first/for\\_state\\_hr\\_practitioners/bu](https://www.dms.myflorida.com/workforce_operations/people_first/for_state_hr_practitioners/business_objects_bobj) [siness\\_objects\\_bobj](https://www.dms.myflorida.com/workforce_operations/people_first/for_state_hr_practitioners/business_objects_bobj)

- **14. Are there training materials available to help me create my own Ad Hoc reports?**  Yes. There are training materials available on the People First Division's BOBJ website that assist in developing your own ad hoc reports: [https://www.dms.myflorida.com/workforce\\_operations/people\\_first/for\\_state\\_hr\\_practitioners/bu](https://www.dms.myflorida.com/workforce_operations/people_first/for_state_hr_practitioners/business_objects_bobj) [siness\\_objects\\_bobj](https://www.dms.myflorida.com/workforce_operations/people_first/for_state_hr_practitioners/business_objects_bobj)
- **15. If I need assistance creating an Ad Hoc Report, who do I contact?** Contact the People First Division's Data Warehouse team by sending an email to [PeopleFirstDataWarehouse@dms.myflorida.com.](mailto:PeopleFirstDataWarehouse@dms.myflorida.com)